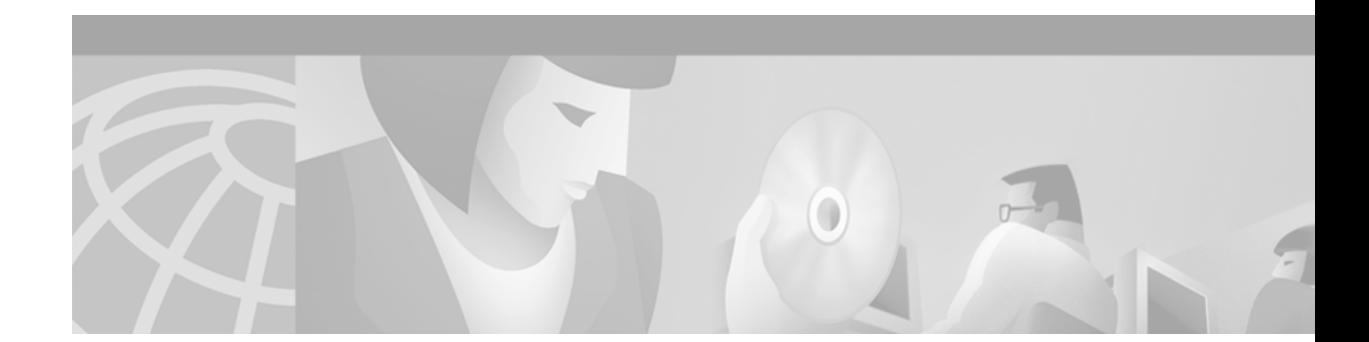

# **Release Notes for Cisco ONS 15454 Release 3.0.2**

Release Notes address closed (maintenance) issues, caveats, and new features for the Cisco ONS 15454 SONET multiplexer. For detailed information regarding features, capabilities, hardware, and software introduced with this release, refer to Release 3.0. of the *Cisco ONS 15454 Installation and Operations Guide, Cisco ONS 15454 Troubleshooting and Reference Guide,* and *Cisco ONS 15454 TL1 Command Guide.* For the most current version of the Release Notes for Cisco ONS 15454 Release 3.0.2, visit the following URL:

<http://www.cisco.com/univercd/cc/td/doc/product/ong/15400/454relnt/index.htm>

# **Contents**

This document contains the following sections:

- **•** [Changes to the Release Notes, page 2](#page-1-0)
- **•** [Maintenance Issues Closed in Release 3.0.2, page 3](#page-2-0)
- **•** [Caveats, page 9](#page-8-0)
- **•** [New Features and Functionality, page 21](#page-20-0)
- **•** [Related Documentation, page 41](#page-40-0)
- **•** [Obtaining Documentation, page 41](#page-40-1)
- **•** [Obtaining Technical Assistance, page 42](#page-41-0)

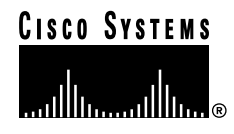

# <span id="page-1-0"></span>**Changes to the Release Notes**

This section documents supplemental changes that have been added to the *Release Notes for Cisco ONS 15454 Release 3.0.2* since the production of the Cisco ONS 15454 System Software CD for Release 3.0.2.

The following supplemental changes to the release notes for Release 3.0.2 have been added.

## **Changes to [Maintenance Issues Closed in Release 3.0.2](#page-2-0)**

#### **[Maintenance and Administration](#page-4-0)**

**•** [DDTS # CSCdu27989, page 5](#page-4-1)

## **Caveat Changes**

#### **[Maintenance and Administration](#page-10-0)**

- **•** [DDTS # CSCdt86355, CSCdv14052, page 11](#page-10-1)
- [DDTS # CSCdv22380: CORBA Communication Exception, page 11](#page-10-2)
- **•** [DDTS # CSCct03396 Ring Map Change Dialog Box, page 11](#page-10-3)
- [DDTS # CSCdw06182, page 11](#page-10-4)
- **•** [Span Upgrade, page 11](#page-10-5)
- [DDTS # CSCdv55792, page 12](#page-11-0)
- [DDTS # CSCdv62990, page 12](#page-11-1)
- [DDTS # CSCdv33367, page 12](#page-11-2)
- **•** [DDTS # CSCdu40207, page 12](#page-11-3)
- [DDTS # CSCdv46209, page 12](#page-11-4)

#### **[Performance Monitoring](#page-14-0)**

- **•** [DS1 Electrical Transmit Path PMs, page 15](#page-14-1)
- **•** [DDTS # CSCdv73802 and CSCdv74996 Far End PM Monitoring, page 15](#page-14-2)
- [DDTS # CSCdv26401, page 16](#page-15-0)
- **•** [DDTS # CSCdv10889 and # CSCdv47419, page 16](#page-15-1)

## **Changes to New Features and Functionality**

### **TL1**

**•** [CTAGs, page 34](#page-33-0)

**•** [Password Enforcement, page 34](#page-33-1)

# <span id="page-2-0"></span>**Maintenance Issues Closed in Release 3.0.2**

## **Upgrades**

#### **DDTS # CSCdu38992**

Cisco recommends Release 3.0.0 for new system installations (or what is commonly termed "Greenfield applications") only.

When you upgrade from ONS 15454 Release 2.2.x to 3.0.0, a condition may arise that can cause a post-upgrade reset of the node at a point after the upgrade process after you perform a provisioning change on the node. During testing, this condition was experienced in less than 2% of the systems upgraded. This condition will not be seen on new, or "Greenfield," systems initialized with Release 3.0.0.

As the node activates the new software load, each card in the node is loaded with the new software release. If any one of the cards fails to load the software successfully, you may see a communication failure (CONTBUS) condition that persists after the activation is completed indicating the node has entered this state. Once the node is in this state, any provisioning changes will cause the node to go into a system-wide reset wherein all cards perform a soft reboot and reload the new software image (except for the card that failed to reset originally; this card must be either reseated or replaced). If the node falls into this condition, traffic may be affected on provisioned circuits.

If you choose to upgrade nodes to Release 3.0.0, perform the upgrade within a maintenance window. To ensure that your upgrade activation has succeeded, Cisco recommends that you execute a provisioning change to the node by toggling the timing reference (waiting one minute between toggles), thus setting a 30-minute timer in motion and allowing the node reset to occur during the maintenance window, or while personnel are on site. If the node does not reset 30 minutes after the provisioning change and no SYSBOOT alarm is present in the CTC alarms panel for the node, the software activation was successful. For details on this procedure, see "Upgrading Cisco ONS 15454 Release 2.2.x to 3.0.0 Using the TCC+ Card."

This issue is resolved in Release 3.0.1.

#### **DDTS # CSCdu35824**

After an upgrade from Release 2.2.x to 3.0, pointer justification thresholds are incorrect. They can be zero or a number that is too large. Incorrect pointer justification thresholds occur with OC-3, OC-12, OC-48, and EC-1 cards. This issue will not occur for new OC-N cards inserted after an upgrade.

This issue is resolved in Release 3.0.1.

#### **DDTS # CSCdu20446**

In previous releases, a CTC I/O exception could occur during an activation to a new software load. This issue is resolved in Release 3.0.1.

## **Traffic Protection**

#### **False UNEQ-P Alarms**

In previous releases, false unequipped path (UNEQ-P) alarms might have occurred during protection switching between cards.

This issue is resolved in Release 3.0.

#### **Traffic Loss When Resetting an Electrical Card While in Lock on**

In previous releases, if you placed a working card from an electrical protection group in the "Lock on" state and performed a soft reset of the card, you would lose traffic until the working card became active.

This issue is resolved in Release 3.0.

### **Line Cards**

#### **DDTS # CSCdu36139**

In previous releases, traffic hits or loss could occur after deleting an adjacent drop card. A payload bus alarm accompanies the service-affecting incident. This issue has occurred with the EC-1 card.

This issue is resolved in Release 3.0.1.

#### **DDTS # CSCdu34969**

Removing the active TCC+ can cause a communication bus failure (CONTBUS) alarm. This issue is resolved in Release 3.0.1.

### **False Card Failure Alarms**

In previous releases, false card-failure alarms could appear during hard resets (card pulls) of active XCVT cards.

This issue is resolved in Release 3.0.

#### **DDTS # CSCct03114**

In previous releases, SONET section data communication channel (SDCC) was only supported on Ports 1 and 3 of the four-port OC-3 card.

This issue is resolved in Release 3.0.

### <span id="page-4-0"></span>**Maintenance and Administration**

#### <span id="page-4-1"></span>**DDTS # CSCdu27989**

When a network has too many concurrent CTC sessions open, CTC can subsequently open too many file handles, resulting in an unexpected TCC reset. To avoid this issue, restrict the number of CTC sessions to a maximum of four.

This issue is resolved in Release 3.0.x, which allows a user to log in with "Exclude Dynamically Discovered Nodes" enabled. This opens a node level view rather than the typical network level view, limiting the number of open file handles on the local node. Releases 3.0 and forward also optimize the number of file handles opened during initialization.

#### **DDTS # CSCdt86355, CSCdv14052**

Previous releases of CTC were capable of losing synchronized status between CTC and an ONS 15454 node. Symptoms indicating that this issue has arisen might be inaccurate card status, false alarms, or other misinformation reported by CTC. To resolve this issue, reset the TCC+ card, then immediately close the CTC session. A new CTC session should show the correct status for the node.

This issue is resolved in Release 3.0.2.

#### **DDTS # CSCdu28401**

In previous releases, false AIS-V and UNEQ-V alarms could be raised on the trunk cards for some VT circuits. Traffic remained error-free. This issue could occur in a BLSR after node isolation, or in other protection mechanisms (UPSR, 1+1) if multiple switches occurred in rapid succession. The false alarms could also be raised if a VT circuit was deleted while it was alarmed. The alarm condition will not clear on its own. To clear the alarms you must force a switch from the active TCC+ to the standby TCC+. This will force an alarm resynchronization and clear the erroneous alarms.

This issue is resolved in Release 3.0.2.

#### **DDTS # CSCdu26570**

In previous releases, if you selected multiple circuits in two concurrently running CTC sessions and then deleted the circuits simultaneously, the TCC+ might have reset. This occured when two CTC sessions were connected to the same node and STS or VT circuits were set up on the node.

This issue is resolved in Release 3.0.2.

#### **DDTS # CSCdv22380: CORBA Communication Exception**

In previous releases, if CTM was connected to an ONS 15454 network (or node) for a prolonged period (48 hours +), the connection could fail with a "Corba:comm." failure error. Once the connection is lost, it will not return. The workaround was to restart the client software.

This issue is resolved in Release 3.0.2.

#### **DDTS # CSCdu53428**

Normally you can connect a workstation directly to an ONS 15454 node and then provision a static route on the workstation, run CTC, and view the entire DCC network; however, in Release 3.0, if another node in the network is connected to a LAN while OSPF is turned on for that LAN, some nodes in the network might not be visible from the CTC session on the workstation.

This issue is resolved in Release 3.0.1.

#### **DDTS # CSCdu55720**

In Release 3.0 default static routes do not propagate from a single node to the entire network. To propagate to all nodes you must use a network or host route.

This issue is resolved in Release 3.0.1.

#### **LOS on DS-1 Protect Card Reported as Minor, Non-Service Affecting After Switch**

In previous releases, after a switch from the working to the protect DS-1 card, the loss of signal (LOS) alarm for the protect card (the new working card) might have been reported as having a minor, non-service affecting (MN NSA) severity instead of a major, service affecting (MJ SA) severity.

This issue is resolved in Release 3.0.

#### **DDTS # CSCdt14510**

In previous releases, DS3XM/DS-1 traffic might have been interrupted during software activations . This issue is resolved in Release 3.0.

#### **DDTS # CSCdt53432: IMPROPRMVL Alarm**

In previous releases, CTC did not consistently report improper removal (IMPROPRMVL) of XC/XCVT cards.

This issue is resolved in Release 3.0.

#### **DDTS # CSCds15889: Add Node Feature**

In previous releases, the Add Node feature was only supported when you added a new, isolated node in either a bidirectional line switched ring (BLSR) or a unidirectional path switched ring (UPSR) configuration. If a node was already part of a network, the Add Node feature was not supported. This issue is resolved in Release 3.0.

#### **DDTS # CSCdt14323: Provisioning of C-Bit TCA**

In previous releases, C-Bit Threshold Crossing Alerts (TCAs) in C-Bit framing mode could not be provisioned from CTC.

This issue is resolved in Release 3.0.

T.

#### **DDTS # CSCdt82081: TIM-P Alarm on Protection Switch**

In previous releases, existing path trace string mismatch (TIM-P) alarms in DS3E protection groups might have been lost during protection switches.

This issue is resolved in Release 3.0.

### **Interoperability**

#### **DDTS # CSCdt25702**

In previous releases, when you provisioned circuits between rings on a node configured with both BLSR and UPSR topologies, XC cards might have reset.

This issue is resolved in Release 3.0.

#### **UPSR on Top of BLSR or 1+1**

In previous releases, the TL1 interface erroneously allowed the user to overlay UPSR protection on BLSR or 1+1 protection.

In general, the working and protect UPSR paths should be over unprotected spans. However, it is possible to route intermediate portions of a UPSR circuit over 1+1 or BLSR if the UPSR drop points are not on the same node where the 1+1 or BLSR is defined.

The UPSR drop can, however, be on a BLSR or 1+1. In other words, you can interconnect a UPSR and a BLSR on the same node by "dropping" the UPSR circuit onto the BLSR or 1+1 spans.

This issue is resolved in Release 3.0; the TL1 interface now prevents the user from overlaying UPSR protection on BLSR or 1+1 protection.

### **SONET/SDH**

#### **DDTS # CSCct04091**

In previous releases, you had to provision all circuits as bidirectional. Unidirectional circuits were not supported. If a unidirectional circuit was provisioned, loss of signal (LOS) alarms would be generated.

This issue is resolved in Release 3.0.

### **UPSR Functionality**

#### **DDTS #: CSCct03852**

In previous releases, no alarm was reported when a UPSR protection switch occurred. The event was reported in the event log but not as a standing alarm.

This issue is resolved in Release 3.0.

## **BLSR Functionality**

#### **DDTS # CSCdu38133 and CSCdu37768: Precautions Needed After BLSR Deletion**

In previous releases, the following precautions were needed after deleting a BLSR:

To ensure optimum provisioning performance, after deleting a BLSR, perform a software-initiated reset on the standby XC/XCVT and wait for it to reboot. When the standby XC/XCVT has finished rebooting, perform a software-initiated reset on the active XC/XCVT.

This issue is resolved in Release 3.0.1.

#### **DDTS # CSCdt38383: Force Switch on OC-48 Spans**

In previous releases when forcing a switch on OC-48 spans in BLSR configurations, traffic disruptions in excess of 50 ms could occur.

This issue is resolved in Release 3.0.

#### **DDTS # CSCds58575: Fiber Pulls on OC-48 Spans**

In previous releases, when pulling fibers on OC-48 spans in BLSR configurations, traffic disruptions in excess of 50 ms could occur.

This issue is resolved in Release 3.0.

#### **Multiple Span Failure in a BLSR Configuration**

In previous releases, Cisco did not recommend disabling multiple spans in a BLSR configuration. Multiple span failures might have caused intermittent switching between working and protect paths on the circuits in the remaining spans.

This issue is resolved in Release 3.0.

### **Synchronization**

#### **DDTS # CSCdr03214**

In previous releases, line-timed nodes could lose connectivity to their primary reference source during software upgrades. The loss of connectivity forced the nodes into a hold-over state or to switch to the secondary source. This did not affect traffic.

This issue is resolved in Release 3.0.

## **TL1**

#### **DDTS # CSCdv12827**

In previous releases, execution of the RTRV-BLSR command might have caused the TCC+ to reboot.

This issue is resolved in Release 3.0.2.

### **Documentation**

#### **MIB Readme Information**

The README.txt file in the **15454/MIBS** directory of the *Cisco ONS 15454 System Software* CD has been updated to include the following information. In previous releases, this information was available only through the release notes. This issue is resolved in Release 3.0.2. The information is now included in theREADME.txt file.

IMPORTANT: Note that different MIB files are used for the ONS 15454 and ONS 15327, respectively. The file CERENT-454-MIB.mib contains the object and trap definitions pertaining to the ONS 15454. The file CERENT-GENERIC-MIB.mib contains the object and trap definitions pertaining to the ONS 15327.

When provisioning the Network Management System for the ONS 15454, use the file CERENT-454-MIB.mib.

When provisioning the Network Management System for the ONS 15327 use the file CERENT-GENERIC-MIB.mib.

# <span id="page-8-0"></span>**Caveats**

Review the notes listed below before deploying the ONS 15454. Caveats with DDTS tracking numbers are known system limitations that are scheduled to be addressed in a subsequent release. Caveats without DDTS tracking numbers are provided to point out procedural or situational considerations when deploying the product.

## **Line Cards**

#### **DDTS # CSCdv14523 IMPROPRMVL Alarm does not Clear**

When a line card is removed from its slot at the same time that a provisioning message is sent to the card, the node can enter a state where the IMPROPRMVL alarm associated with the card removal will not clear after the card is deleted from the node. This issue will be resolved in a future release.

#### **DDTS # CSCdu71847: DS3 Equipment Protection**

DS3N-12E and DS3N-12 cards can be provisioned in the same 1:1 or 1:N protection group only if a DS3N-12E card is the protect member. If a DS3N-12 card is chosen as the protect member, only the DS3-12 cards will be available to be the working members of that protection group. This applies to both the 1:1 and 1:N protection schemes. This functionality is as designed.

#### **DDTS # CSCdu30706 and CSCdu30624: Pulling an Active TCC+ or XC/XCVT Card**

Pulling an active TCC+ or XC/XCVT card can cause traffic disruption. To avoid excess traffic loss, put a lockout on the BLSR or the 1+1 protection scheme before pulling the TCC+ or XC (see the ["Replace](#page-17-0) [an In-Service XC/XCVT Card" section on page 18](#page-17-0)). Without the lockout, the traffic disruption can be greater than 50 ms. With the lockout, the XC/XCVT traffic disruption is under 50 ms. This issue will be resolved in a future release.

## **E-Series Cards**

#### **DDTS # CSCdr94172**

Multicast traffic can cause minimal packet loss on the E1000-2 cards. If packet loss occurs, it should be less than 1%. This issue was resolved in Release 2.2.1 for broadcast, and in Release 2.2.2 for OSPF, and some multicast frames. The remaining multicast issues will be resolved in a future release.

#### **E1000-2/E100T**

Do not use the repair circuit option with provisioned Ethernet circuits. This issue will be resolved in a future release.

#### <span id="page-9-0"></span>**Single-card EtherSwitch**

Starting with Release 2.2.0, each E100/E1000 card can be configured as a single-card EtherSwitch configuration to allow STS-12c of bandwidth to be dropped at each card. The following scenarios for provisioning are available:

- **1.** 12c
- **2.** 6c, 6c
- **3.** 6c, 3c, 3c
- **4.** 6c, six STS-1s
- **5.** 3c, 3c, 3c, 3c
- **6.** 3c, 3c, six STS-1s
- **7.** Twelve STS-1s

When configuring scenario 3, the STS-6c must be provisoned before either of the STS-3c circuits.

#### **Multicard EtherSwitch**

When deleting and recreating Ethernet circuits that have different sizes, you must delete all STS circuits provisioned to the EtherSwitch before you create the new circuit scenario. (See the preceding ["Single-card EtherSwitch" section on page 10](#page-9-0) for details on the proper order of circuit creation.) Enable front ports so that the VLANs for the ports are carried by the largest circuit first. A safe approach is to enable the front port before you create any circuits and then retain the front port VLAN assignment afterwards. If you break the rules when creating a circuit, or if you have to delete circuits and recreate them again, delete all circuits and start over with the largest first.

#### **DDTS # CSCds02031 E1000-2/E100T-12**

Whenever you drop two 3c multicard EtherSwitch circuits onto an Ethernet card and delete only the first circuit, you should not provision STS-1 circuits to the card without first deleting the remaining STS-3c circuit. If you attempt to create an STS-1 circuit after deleting the first STS-3c circuit, the STS-1 circuit will not work and no alarms will indicate this condition. To avoid a failed STS-1 circuit, delete the second STS-3c prior to creating any STS-1 circuit.

### <span id="page-10-0"></span>**Maintenance and Administration**

#### <span id="page-10-1"></span>**DDTS # CSCdt86355, CSCdv14052**

CTC can lose synchronized status between CTC and an ONS 15454 node. Symptoms indicating that this issue has arisen might be inaccurate card status, false alarms, or other misinformation reported by CTC. To resolve this issue, reset the TCC+ card, then immediately close the CTC session. A new CTC session will show the correct status for the node. This issue is resolved in Release 3.0.2.

#### <span id="page-10-2"></span>**DDTS # CSCdv22380: CORBA Communication Exception**

If CTM is connected to an ONS 15454 network (or node) for a prolonged period (48 hours +), the connection could fail with a "Corba:comm." failure error. Once the connection is lost, it will not return. The workaround is to restart the CTM client software. This issue is resolved in Release 3.0.2.

#### <span id="page-10-3"></span>**DDTS # CSCct03396 Ring Map Change Dialog Box**

In Releases 2.0-2.2.2 and 3.0-3.1, when you add a node to a BLSR, CTC displays a Ring Map Change dialog box asking you to accept the change. If you browse away from the node view before this dialog box has appeared, the dialog box may fail to appear, or may come up behind another window. This can cause traffic problems if you fail to accept the ring map and a subsequent fault occurs. This issue will be resolved in a future release.

#### <span id="page-10-4"></span>**DDTS # CSCdw06182**

In the CTC Edit > General > Preferences menu, you can specify an alternate user preferences file for your local workstation by entering the file path in the Include File field. The purpose of this feature is to allow you to have a network-wide CTC preference file that can be referenced by each workstation.

Any changes to the user preferences are stored in the default user preferences file (for Windows, CTC.ini; for UNIX, .ctcrc) that resides on the individual workstation.

In CTC Releases 3.0.x, the include file does not override the default user preferences file, though it can still be specified and CTC will retain the file location. This issue will be resolved in a future release.

#### <span id="page-10-5"></span>**Span Upgrade**

You cannot perform a span upgrade in Release 3.0.x. This feature is enabled in Releases 3.1 forward.

#### <span id="page-11-0"></span>**DDTS # CSCdv55792**

You must reset the active TCC+ on any node for which the MEM-LOW or MEM-GONE alarm is raised. This issue will be resolved in Release 3.0.3.

#### <span id="page-11-1"></span>**DDTS # CSCdv62990**

Telcordia GR-815 requires that a new password must have at least 1 numeric character (0 to 9) and at least one special character from the character set {plus-sign (+), pound-sign (#), percent-sign (%)}. CTC normally issues a warning if the password is non-compliant, but allows you to create the password. However, CTC does not issue a warning when a new password is requested that has two special characters, but no numeric component. Thus, for example, there is no warning in CTC for the password aaaa++, which lacks the numeric character and is non-compliant. This issue will be resolved in a future release.

#### <span id="page-11-3"></span>**DDTS # CSCdu40207**

A TCC+ reset can cause active alarms to clear prematurely. If your TCC+ resets, you must reset any alarmed cards afterwards if you wish to restore their current alarm conditions. This issue will be resolved in a future release.

#### <span id="page-11-4"></span>**DDTS # CSCdv46209**

An attempted database backup can fail, generating an error message. When the backup fails, a file will be generated but will contain no data (byte size is zero). This issue has been seen when two database backups for the same node were attempted at the same time. Cisco recommends that you check the file size of database backups to ensure that they contain data, especially if any errors were encountered during the backup. This issue will be resolved in a future release.

#### <span id="page-11-2"></span>**DDTS # CSCdv33367**

When you place a line (traffic) card in a slot provisioned for another card type, CTC displays a mismatch equipment attributes (MEA) alarm and a communication bus failure (CONTBUS) alarm, both of which will clear once you delete the provisioned card type and reprovision the correct card type for the actual physical card in the slot. However, when you place a line card in a slot provisioned for another card type, TL1 and SNMP display an MEA alarm, but no CONTBUS alarm. For TL1 and SNMP the CONTBUS alarm appears momentarily after you delete the provisioned card type and re-provision the correct card type for the actual physical card in the slot, and then both alarms clear. This issue will be resolved in a future release.

#### **DDTS # CSCdv40561**

If you place an OC-N port that participates in a unidirectional 1+1 protection group out of service, you must first perform a manual or force switch away from the port.

#### **DDTS # CSCdv10824: Netscape Plugins Directory**

If you use CTC, JRE, and the Netscape browser with a Microsoft Windows platform, you must ensure that any new installation of Netscape uses the same Netscape directory as the previous installation. If you install Netscape using a different path for the plugins directory, you will need to reinstall JRE so that it can detect the new directory.

#### **DDTS # CSCdu81874**

When you are not running DNS and there is no entry in the hosts list for a given node name/IP address pair, a situation can arise wherein CTC might fail to recognize a node by its IP address.

This behavior is most often seen when using CTM. When CTM attempts to enter node view for an unlisted node, CTC fails to recognize the node and this results in the CTC session being aborted.

It is also possible to see this behavior while running CTC alone. In this case, CTC can lose connection to the node after you create a login group in which the node participates and you subsequently close your session with the node, then attempt to open a new session using the IP address of the unlisted node.

To avoid this issue, use DNS. If you cannot use DNS, you must:

Check to ensure that all nodes are given valid names (node names should contain alphanumeric characters or hyphens, but no special characters or spaces).

Ensure that all nodes that will be monitored by CTM or will participate in a login group are listed in the hosts file as a valid node name/IP address pair.

This issue will be resolved in Release 3.1.

#### **DDTS # CSCdu82934**

When you auto-route a VT circuit on an ONS 15454 node, a path is computed based on the availability of STSs on the nodes involved. This selection process, when combined with a lack of VT matrix (or STS-VT connections) on an auto-route selected node, can result in the VT circuit creation failing with the message "unable to create connection object at node." To correct this situation, manually route VT circuits in cases when auto-routing fails. The error message will indicate which node is at issue. This issue will be resolved in a future release.

#### **DDTS # CSCdu69006**

The DCC OSPF area contains "0.0.0.0" by default. When you activate OSPF on the TCC+ LAN, its default area is 0.0.0.0. The TCC+ LAN area and the DCC area are configurable, but initial edits to the DCC area might not take. Normally, after changes are made and applied to the DCC area, the TCC+ reboots and the changes take effect; however, the first time you edit the DCC area, your applied changes might not take, even though the TCC+ reboots. After the TCC+ finishes rebooting, check to ensure that your provisioning was properly applied. If the default "0.0.0.0" still appears, you must enter and apply the changes a second time, then allow the TCC+ to reboot once more before your edits will take effect. This issue will be resolved in a future release.

#### **OSPF Virtual Links**

When ONS 15327s are DCC-connected you cannot use OSPF virtual links. This issue will be resolved in a future release.

### **DDTS # CSCdu19246: CTC Protection Pane Displays Protect/Standby on Pulled Card**

The CTC Protection pane that displays the status of protection groups might not refresh to reflect that a protect card has been removed. The Improper Removal alarm is raised, however. This issue will be resolved in a future release.

#### **DDTS # CSCdt88289: Processing of FEAC Loopback Commands**

FEAC loopback commands issued in specific scenarios may not be processed appropriately unless a deactivate FEAC loopback command is sent first. To clear the FEAC loopback, put the port Out of Service, perform a manual loopback, or change the framing mode to a mode other than C-Bit. The FEAC loopback state is cleared correctly in CTC and the DS3E card, but currently, a loop down command (for example, deactivate FEAC loopback) needs to be sent before the DS3E will process loop up commands. This issue will be resolved in a future release.

#### **"Are you sure" Prompts**

Whenever a proposed change occurs, the "Are you sure" dialog box appears to warn the user that the action can change existing provisioning states or can cause traffic disruptions.

#### **DDTS # CSCdr98061: AIP Card Change**

Changing the Alarm Interface Panel (AIP) card can cause some circuits to become Incomplete. Repair each circuit, one node at a time, using the Repair button from the Circuits tab in CTC. Some circuits might still appear erroneously as Incomplete. After completing the repair operation, you must relaunch CTC. This issue will be resolved in a future release.

### **Protection Groups**

#### **DDTS # CSCdu34970**

When you place a lock on a protection group and remove the protect card, the severity of the improper removal alarm (IMPROPRMVL) is reported as Minor, Non-Service affecting instead of the expected Critical, Service affecting. This issue will be resolved in Release 3.1.

#### **DDTS # CSCdu34972**

If you remove a protect card that is reporting an LOS alarm from a non-revertive 1:1 protection group the LOS alarm does not immediately appear for the active card. The delay time before the alarm appears is approximately 80 seconds. This problem exists for all electrical cards (DS-1, DS-3, DS3E, DS3XM, and EC-1). The problem does not occur if the protection group is revertive.

As expected, the improper removal alarm (IMPROPRMVL) immediately appears for the removed protect card. This issue will be resolved in Release 3.1.

#### **DDTS # CSCdu34975**

When you set a port to Out of Service (OOS), the reported severity of the LOS alarm changes from Critical, Service affecting to Minor, Non-service affecting before the LOS alarm clears. The severity of the alarm should not change before the alarm clears. This issue will be resolved in Release 3.1.

#### **DDTS # CSCdu34977**

When you create a circuit on a DS-1 card, the severity of any existing LOS alarm does not escalate to Major, Service affecting. This issue will be resolved in Release 3.1.

#### **DDTS # CSCdu34978**

The reported severity of an LOS alarm on a DS3XM-6 card does not de-escalate from Critical, Service affecting after you delete all DS3XM-6 circuits. This issue will be resolved in Release 3.1.

#### **DDTS # CSCdu34980**

After deleting a protection group and circuit on an EC1-12 card, putting the EC1-12 port into service raises an LOS alarm with a reported severity of Critical, Service affecting instead of the expected Minor, Non-service affecting. This issue will be resolved in Release 3.1.

## <span id="page-14-0"></span>**Performance Monitoring**

#### <span id="page-14-1"></span>**DS1 Electrical Transmit Path PMs**

No threshold crossing alarms are reported for a DS1 electrical transmit path. The CTC provisioning pane, electrical path thresholds tab, has only one set of thresholds. PMs are reported for DS1 electrical receive and transmit, but a threshold crossing alarm is generated only for the receive electrical path.

#### <span id="page-14-2"></span>**DDTS # CSCdv73802 and CSCdv74996 Far End PM Monitoring**

In Releases 3.0.x, CTC allows you to set thresholds for far-end P-bit DS3XM PMs, but the DS3XM does not perform far-end P-bit monitoring at this time. You cannot monitor far-end P-bit DS3XM PMs on the Performance screen, so the Provisioning tab should display far end P-bit as grayed out. TL1 and CTC also allow setting of thresholds and apparent monitoring of STS Far End PMs, which is not supported. To monitor far end PMs, use IPPM at the far end and monitor the near end path parameters on the other node. These issues will be resolved in a future release.

#### **DDTS # CSCdu50988**

CTM Release 2.2 does not support SONET section and DS-3 PM parameters for the Cisco ONS 15454 Releases 3.0.x. Use CTC to retrieve SONET section and DS-3 PM data. The PM parameters not supported by CTM Release 2.2 are:

- **•** SONET section PM: CV-S, ES-S, SES-S, STS FC-P, PSC-W, PSD-W, PSC-S, PSD-S, PSC-R, PSD-R
- **•** DS-3 PM: LOSS-L

This issue will be resolved in a future release.

### <span id="page-15-0"></span>**DDTS # CSCdv26401**

When you view the **Provisioning > Elect Path Threshold** tabs for a DS3-E card and select Far End and DS3pbit, PM thresholds are displayed. These thresholds are invalid. The DS3pbit applies to Near End thresholds only. Do not attempt to set error levels for DS3-E DS3pbit when the far end is selected. This issue will be resolved in a future release.

#### **DDTS # CSCdv30999**

You can view IPPM data on protection circuits if you designate the protection group before you create circuits. In a future release, IPPM data for protection circuits will be available independent of provisioning sequence.

#### <span id="page-15-1"></span>**DDTS # CSCdv10889 and # CSCdv47419**

While you are retrieving bulk PM data, you will not be able to open a CTC session with the node. Cisco recommends that you open a CTC session with the node before beginning bulk PM transfer, in the event that you may need to access the node during the transfer. This issue will be resolved in a future release.

#### **DDTS # CSCdu10769: Performance Monitoring Statistics**

STS performance monitoring (PM) statistics will not be triggered by a Path Trace String Mismatch (TIM-P) or Payload Label Mismatch (PLM-P). Certain STS PM statistics should trigger in a TIM-P or PLM-P situation (see Table 6-15 of Telcordia GR-253, Footnote c). With one-bit RDI-P support, these are CV-P, ES-P, SES-P, and UAS-P. This issue will be resolved in a future release.

### **Interoperability**

#### **DDTS # CSCds13769: Fujitsu FLM-150 and Nortel OC-3 Express**

You cannot provision the FLM-150 and OC-3 Express in  $1+1$  revertive switching mode. The problem occurs when the ONS 15454 issues a user request in revertive mode to the protect channel. When the user request is cleared, the ONS 15454 issues a No Request. However, the FLM-150 and OC-3 Express issues a Do Not Revert, which causes traffic to remain on the protection channel. Based on GR-253, section 5.3.5.5, the FLM-150 and the OC-3 Express should respond with a No Request.

### **BLSR Functionality**

### **DDTS # CSCdu65073 and CSCdv34627**

If you apply a force on a ring, you must clear it before applying a lockout to any span on the ring. This issue will be resolved in Release 3.1.

#### **DDTS # CSCdv33547**

You must choose node IDs in the range of 0-15 for the first 16 nodes deployed in a BLSR. Also, as a precaution against possible traffic interruption, before releasing any BLSR lockout, ensure that all fibers removed since the lockout are replaced. This issue will be resolved in a future release.

#### **Four-Fiber BLSR Configuration**

4-fiber BLSR configurations are not currently supported. 4-Fiber BLSR configuration will be supported in Release 3.1.

#### **DDTS # CSCct03919**

VT1.5 BLSR squelching in BLSRs is not supported.

### **Database Restore on a BLSR**

When restoring the database on a BLSR, follow these steps (refer to the *Cisco ONS 15454 Installation and Operations Guide, Release 3.0* for details on these procedures):

- **Step 1** To isolate the failed node, issue a force switch toward the failure node from the adjacent east and west nodes.
- **Step 2** If more than one node has failed, restore the database one node at a time.
- **Step 3** After the TCC+ has reset and booted up, release the force switch from each node.

## **Upgrades**

### **DDTS # CSCdv01219**

Upon activation of Release 3.0.2, you might receive the Java exception error, "IOExeception: Connection reset by peer." Please disregard this message as it is a product of changes instituted in the Java code base for Release 3.0.2 that Release 2.2.x is unable to interpret. The Java exception has no adverse effect. This issue will be resolved in a future release.

### **DDTS # CSCdu57328**

After activation of a node during upgrade, you should receive a message indicating that the activation was successful, followed by a message that you have lost connection to the node (this is normal during the rebooting portion of activation). Rarely, you may receive the message "TCC activation has been successfully initiated. Activate status unavailable." This message does not indicate any serious issue with your upgrade. Click OK to clear the message from your screen and resume the upgrade procedure normally. This issue will be resolved in a future release.

### **Documentation**

#### **Release Notes**

In the release notes for Releases 2.2.1, 2.2.2, 3.0, and 3.0.1 the following caution was mistakenly associated with the DDTS number CSCds34584:

When provisioning VLANs, you cannot provision the same VLAN to both ports at once. Each port must have a separately-provisioned VLAN. When the cards are initially provisioned, set the VLAN membership before enabling the port.

This caveat was intended to be general advice and should not have been associated with any DDTS number.

In the release notes for Releases 3.0 and 3.0.1, this caveat was moved to the closed items section and described as "resolved." This is also inaccurate, because the conditions described are a normal function of the CTC design.

#### **Troubleshooting and Maintenance Documentation**

The following two procedures have been updated in the *Cisco ONS 15454 Troubleshooting and Maintenance Guide, Release 3.0*.

#### <span id="page-17-0"></span>**Replace an In-Service XC/XCVT Card**

**Caution** Removing any active card from the ONS 15454 can result in traffic interruption; therefore, only replace standby cards. If the active card needs to be replaced, follow the steps below to switch the XC/XCVT card to standby prior to removing the card from the node.

> An XC/XCVT reset or switch can cause a linear 1+1 OC-N protection switch or a BLSR protection switch.

- **Step 1** Take the following precautions before performing an XC/XCVT reset or switch to avoid causing a linear 1+1 or BLSR protection switch:
	- **a.** Ensure the working span is active on both the local and remote nodes.
	- **b.** Ensure the working span is carrying error-free traffic (no SD or SF alarms present).
	- **c.** Lockout the protection span prior to initiating an XC/XCVT reset. In a BLSR, place a lockout on the East and West cards of the nodes adjacent to the XC/XCVT switch node; for example, to switch the XC/XCVT on Node B, place the lockout on the West card of Node A and on the East card of Node C. No lockout is necessary on Node B. Before the lockout is set, verify that the BLSR is not switched. If a lockout is set while the BLSR is switched, traffic can be lost. <------East [Node A] West------East [Node B] West------East [Node C] West------>

In a 1+1 protection scheme, place a lockout on the protect card and verify that the traffic is traveling over the working span before setting the lockout.

**Step 2** Determine the active XC/XCVT card. The ACT/STBY LED of the active card is green. The ACT/STBY LED of the standby card is yellow.

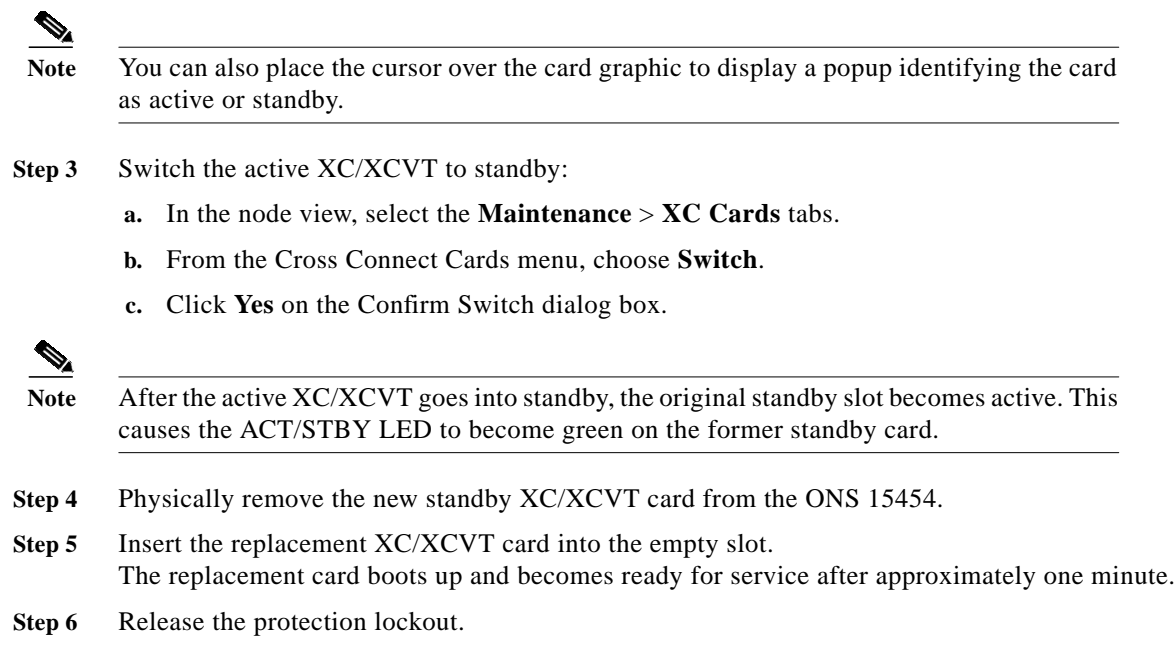

### **TL1 Documentation**

The following commands were erroneously included in the *Cisco ONS 15454 TL1 Command Guide* for Release 3.0. These commands are not supported in Releases 3.0.x.

ALW-MSG-DBCHG INH-MSG-DBCHG REPT DBCHG

## **TL1**

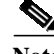

**Note** To be compatible with TL1 and DNS, all nodes must have valid names. Node names should contain alphanumeric characters or hyphens, but no special characters or spaces.

### **DDTS # CSCdu31489: TL1 Gateway**

A Gateway Network Element (GNE) receiving commands from an operations support system (OOS) and passing them to an End-Point Network Element (ENE) is case-sensitive when determining the command path. The GNE will reject commands sent to an ENE when the case of the TID used in the command differs from the case of the assigned TID for the ENE. To ensure that all commands sent through a gateway are properly received, use the exact case of the ENE name as assigned. This issue will be resolved in Release 3.1.

#### **Commands not Supported as of Release 3.0**

The following Cross Connect commands are not supported as of Release 3.0:

ED-CRS-<STS\_PATH> ED-CRS-VT1

The following Equipment commands are not supported as of Release 3.0: OPR-UPGRADE

П

 $\mathbf l$ 

L

# <span id="page-20-0"></span>**New Features and Functionality**

This section describes new features and functionality for Release 3.0.x.

## **Hardware**

### **Enhanced DS-3 PM Card**

The Enhanced DS-3 PM card provides enhanced performance monitoring functions. In addition to providing B3ZS error monitoring on the facility, the DS3-12E and the DS3N-12E cards provide the following enhanced feature set:

- **•** Auto-detection and auto-provisioning of framing format
- **•** P-Bit monitoring
- **•** C-Bit Parity monitoring
- **•** X-Bit monitoring
- **•** M-Bit monitoring
- **•** F-Bit monitoring
- **•** Idle Signal detection
- **•** FEBE monitoring
- **•** FEAC status alarm detection
- **•** FEAC loopcode detection/activation
- **•** PRBS generation and detection
- **•** J1 Path Trace support

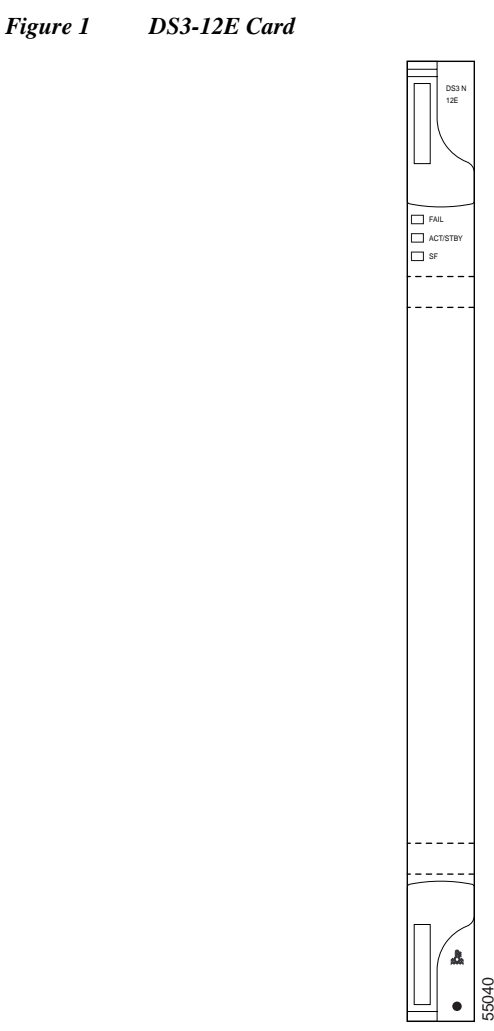

The introduction of the DS3-12E and DS3N-12E provides the capability to detect several different errored logic bits within a DS-3 frame and thus gives the Cisco ONS 15454 the ability to identify a degrading DS-3 facility caused by upstream electronics (that is, DS-3 Framer). As logic error rates increase, the chance of violating the B3ZS coding scheme increases. However, by monitoring additional overhead in the DS-3 frame, even subtle degradations within the network can be detected.

#### **Card Specifications**

- **•** Incoming Frame Format Detection: allows you to set an expected incoming framing format on a per port basis. Acceptable values are C-Bit, M23, and Unframed.
- **•** Auto-Framing Detection: automatically reports the framing format being received. Acceptable values are C-Bit, M23, and Unframed. You select a value in the Provisioning tab.
- **•** DS-3 Auto-Provision: allows you to auto provision the DS3N-12E on a per port basis. When selecting the Auto Provision Mode, the node automatically sets the expected incoming framing format based on the detected framing format.
- **•** Path Trace Detection (SONET Side): detects path trace failure based on the expected incoming J1 path trace string as provisioned in CTC. A TIM-P alarm is generated if the values do not match.
- **•** Path Trace Byte Transmission: allows you to transmit a character string within the J1 byte such that a SONET-based optical interface can transport the byte transparently.
- **•** J1 Byte (Path Trace) Support: supports the SONET path trace function as defined by GR-253-CORE.
- **•** Framing Bit Error Detection and Accumulation: counts framing errors based on the expected incoming framing format as provisioned in the software.
- **•** OOF Detection: detects Out Of Frame (OOF) based on the OOF detection criteria defined in GR-499-CORE.
- Parity Calculation: calculates parity based on both DS-3 "P-bit" and DS-3 "C-bit."
- **•** Parity Error Detection and Accumulation: counts parity errors based on the expected incoming parity as provisioned in the software.
- **•** Loopback Request Acknowledgment (Facility Side): responds to FEAC loopbacks codes as they apply to the payloads being processed by the node (for example, DS-3 Intact Payloads). Any valid FEAC code is recovered by the DS3N-12E. (Note that this function is only valid in C-bit framing mode.)
- **•** Idle Signal Detection: detects an "idle" signal as defined by GR-499-CORE. The signal format is "1100" in the payload with specific C-bit values.
- Far End Block Error Event Detection: detects FEBE occurrences and increments the FEBE register upon each occurrence.
- **•** X-Bit Mismatch: detects X-bits that are mismatched (for example, 10 and 01) and counted as X-bit mismatch errors.
- **•** P-Bit Mismatch: detects P-Bits that are mismatched (for example, 10 and 01) and counted as P-bit mismatch errors.
- **•** LOS Detection and OOF Reporting: If a OOF was declared previously, followed by a LOS on the same facility, the Out Of Frame alarm will be cleared.
- **•** Parity Error Monitoring: reports received parity errors based on the expected incoming parity values and processes this performance monitoring information.
- **•** FEAC Loopback Enabling: allows you to provision a port such that FEAC loopback is allowed or not allowed, where the default is "not allowed."
- **•** FEAC Loopback Activation: activates a loopback upon receipt of a DS-3 FEAC loopback request only if FEAC loopbacks have been allowed on that port; otherwise the request is denied.
- **•** DS-3 RDI Reporting: reports a DS-3 Remote Defect Indication if the expected X-bits match those being received in a manner defined by GR-499-CORE.
- **•** PRBS Transmit, Receive, and Error Detect Support: on-board PRBS Transmit, Receive, and Error Detection functions. Transmit functions are supported from the node toward the SONET line while Receive functions support PRBS patterns received from the DS-3 facility.
- **•** NEBS3 Compliance: compliance with NEB3 requirements as defined by GR-1089-CORE, GR-063-CORE, and associated Regional Bell Operating Company standards.
- **•** Temperature Operation: ambient temperatures between -40 degrees Celsius and +65 degrees Celsius.
- **•** Temperature Storage: ambient temperatures between -40 degrees Celsius and +85 degrees Celsius.
- **•** Humidity Operation: The DS3N-12E cards shall be capable of operating at relative humidities of 5% to 95%, non-condensing. With ambient temperatures above 29 degrees Celsius, the relative humidity may be limited to that corresponding to a specific humidity of 0.024 pounds of water per pound of dry air.
- **•** Humidity Storage: relative humidities of 5% to 95%, non-condensing. With ambient temperatures above 29 degrees Celsius, the relative humidity may be limited to that corresponding to a specific humidity of 0.024 pounds of water per pound of dry air.
- **•** Quality and Reliability: meets the quality and reliability specification of TR-NWT-000332.
- **•** Lifetime: minimum predicted mean time between failure of 20 years using the calculation procedure outlined in TR-NWT-000332, Issue 4, method 1.

#### **General Purpose Slot Support**

The following equipment configurations support the DS3N-12E card when placed in Slots 1 through 6 and 12 through 17:

- **•** Stand-alone (cross connect)
- **•** Optical point to point (2-fiber terminals)
- **•** Linear ADM (4 high speed slots)
- **•** 2-Fiber unidirectional path switched rings
- **•** 2-Fiber bidirectional line switched rings
- **•** 2 x 2-Fiber bidirectional line switched rings (4 high speed slots)
- **•** 4-Fiber bidirectional line switched rings
- **•** 2 x 2-Fiber unidirectional path switched rings

### **Software**

#### **Alarm Suppression**

At the card level, you can suppress alarms on specific ports. At the node level, you can suppress alarms on specific cards or the entire node.

If alarms are suppressed, they do not appear on the CTC Alarm screen. On the History and Conditions screens a message states that the alarm or alarms are suppressed. The node sends out autonomous messages to clear any raised alarms. When alarm suppression is turned off, the node sends out autonomous messages to raise any suppressed alarms.

### **Alarm Profiles**

The ONS 15454 includes an alarm profile feature. This allows you to change the default alarm severities (for example, change an alarm severity from minor to major) and apply the new severities at the card, port, node, or network level.

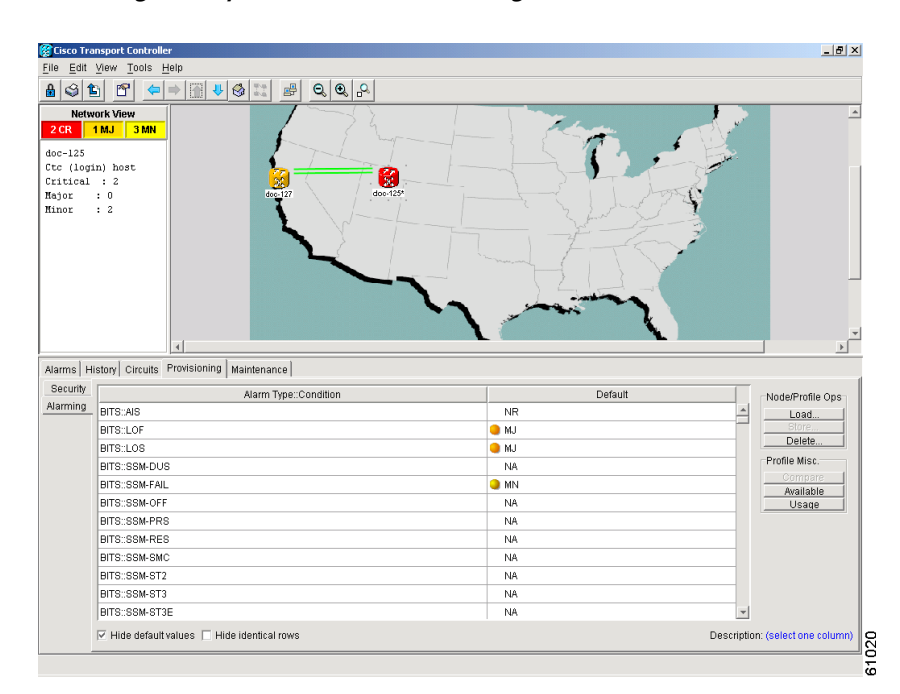

#### *Figure 2 Creating alarm profiles with the Alarming tab*

Every alarm has a default profile. To create a new profile, clone the default profile in CTC, rename it, and choose the severity settings for the new profile. Activating and changing profiles are simple procedures in CTC.

#### **Intermediate-Path Performance Monitoring**

Release 3.0.x supports Intermediate-Path Performance Monitoring (IPPM), which is the transparent monitoring of a constituent channel of an incoming transmission signal by a node that does not terminate that channel. IPPM allows you to monitor near-end PM data on individual STS payloads and report the associated threshold crossing alerts (TCAs) for user-selected STS payloads passing through a Cisco ONS 15454 OC-N card. Far-end PM monitoring is not presently supported.

An ONS 15454 performing IPPM examines the overhead in the monitored path and derives all of the near-end PM parameters in the incoming transmission direction while allowing the path signal to pass bidirectionally through the NE completely unaltered.

IPPM parameters are derived as follows: a bidirectional path is cross-connected through the ONS 15454 (non-PTE equipped) and has path terminations at path terminating equipment (PTE) 1 and PTE 2. Four sets of PM parameters are accumulated when IPPM is activated. For the path signal received on facility 1, these include the near-end parameters monitored on the path from PTE 1 to the SONET Line Terminating Equipment (LTE). For the path signal received on facility 2, these include the near-end parameters.

#### **Intermediate J1 and C2 Monitor and Report**

Release 3.0.x provides intermediate monitoring of the SONET J1 and C2 bytes, which means the LTE NE can provide on-demand diagnostics to detect and report the contents of the STS Path Trace and Signal Label in non-terminated STS Paths designated by the user. The J1 Byte contains a repetitive 64-byte message used to verify continuity between STS PTEs transmitting the byte. The J1 byte reports

when an expected 64-byte message is not received. The C2 Signal Label byte provides a similar functionality. The C2 byte contains binary values or codes that define a specific type of payload transmitted in the STS SPE. The C2 byte is provisioned at the PTE. It is used to both identify the SPE payload and support STS Payload Defect Indication (PDI-P). Release 3.0.x allows you to monitor these bytes at intermediate (LTE) nodes and monitor specific STS Paths or groups of STS paths. You can provision an expected J1 or C2 value so that the node reports when an expected value for either byte is not received at the intermediate node.

#### **Section Performance Monitoring**

The SONET Section PM feature enables the Cisco ONS 15454 to accumulate and report the section layer performance monitoring parameters on any OC-N card. The section layer deals with the transport of an STS-N frame across the physical medium. This layer handles framing, scrambling, and error monitoring. All types of SONET devices terminate the section layer. A SONET regenerator, however does not process beyond the physical and section layers. When a non-Cisco regenerator is used on the span between two ONS 15454s operating as LTEs, the ONS 15454 Section PM isolates the side of the regenerator that is causing any bit errors.

The ONS 15454 monitors the following section-layer parameters:

- **•** Severely Errored Framing Seconds (SEFS-S): the number of seconds an SEF defect was present
- **•** Errored Seconds (ES-S): the number of seconds during which at least 1 section BIP error was detected, or an SEF or LOS defect was present.
- **•** Severely Errored Seconds (SES-S): the number of sections during which K or higher section BIP errors were detected or an SES or LOF was present (K is bit-rate dependent).
- **•** Coding Violations (CV-S): a count of the number of section-layer BIP errors.

#### **Auto-refresh PM Data**

**•** You can auto-refresh PM data using a check box and pull-down menu providing valid options on the Performance Monitoring screen in the card view. When selected, the information auto refreshes the screen every *x* seconds (where *x* is selected from the valid options or manually configured). The auto-refresh only works while the selected card is in card view. When you are not viewing this card in card view, PM data is not auto-refreshed. However, when you return to the card, the auto-refresh option has not changed. This parameter can be specified and remembered for each card individually and for each node separately.

#### **BLSR Enhancements**

#### **Support for Two 2-Fiber BLSRs**

A single ONS 15454 supports two distinct 2-fiber OC-12 or OC-48 BLSR logical nodes within one physical node. Traffic from one BLSR can cross connect to the other BLSR at both the VT1.5 and STS-1 payload mappings.

- **•** OC-12 BLSRs can be created using any traffic card slot; OC-48 BLSRs must reside in Slots 5, 6, 12, and 13.
- **•** If more than one BLSR is supported per physical ONS 15454 node, each logical BLSR node will function as an independent ring unless traffic is interconnected between both logical nodes.

**•** The ONS 15454 allows two logical OC-12 BLSRs or two logical OC-48 BLSRs to operate on one physical node. It also allows one logical BLSR node to operate at OC-12 and one logical BLSR node to operate at OC-48 on one physical node.

#### **Increased BLSR Node and Ring ID Support**

Release 3.0.x will support up to 16 nodes in a BLSR. This includes pass-through nodes, regenerators, and add/drop nodes. The range of BLSR ring IDs has been expanded from 0 through 255 to 0 through 9999. You can provision greater than 16 nodes per BLSR, but you might experience switch times of greater than 50 ms with this configuration.

#### **CTC Platforms**

The Cisco Transport Controller runs on PC computers and Sun and H-P workstations. CTC can be launched by Netscape Navigator and Microsoft Internet Explorer on the following platforms: Netscape Navigator 4.x - Windows 95, Windows NT 4.0, Windows 98, Windows 2000, Solaris 2.6.x, Sun Solaris 2.5.x, Microsoft Internet Explorer 5.x - Windows 95, Windows NT 4.0, Windows 98, Windows 2000, Solaris 2.6.x, and Sun Solaris 2.5.x.

CTC supports the Java 2 platform on the following operating systems: Windows 95, Windows NT 4.0, Windows 98, Windows 2000, Solaris 2.6.x, Sun Solaris 2.5.x, (O) HP UX 11.x, and (O) HP UX 10.x.

CTC is optimized for laptop PC computers with the following specifications: Pentium II 300 MHz with 128 MB of RAM, and a 2 GB hard drive, with Windows NT Workstation 4.x, and Netscape Navigator 4.x.

CTC can manage 50 nodes concurrently. The 50 nodes can be on a single DCC or split across multiple DCCs. Four concurrent CTC sessions can interact with the same ONS 15454 node at the same time.

#### **CTC Installation**

First-time use of the Cisco Transport Controller requires a computer loaded with a CTC-compatible Internet browser, a CTC-compatible version of the Java Runtime Environment, a target ONS 15454, and TCP/IP DCN connectivity. The Java policy file required for first-time use of CTC is distributed with the CTC archive file(s) on the  $TCC+$ . The file can also be downloaded from the web, or installed automatically by the CTC Setup Wizard.

The CTC Setup Wizard guides the user through the first CTC download and installation. The setup wizard supports user input directory paths and custom installation, and guides user action when necessary to ensure smooth, continuous execution of the download and installation process.

#### **Daylight Savings Time**

Cisco Transport Controller supports all North American standard time zones (Atlantic, EST, CST, MST, PST, Alaska, Hawaii) as well as Universal (GMT). It also supports Daylight Savings time. CTC supports time zones with and without Daylight Savings; users can configure the time zone of a network element and opt for Daylight Savings or no Daylight Savings.

#### **Port Naming**

Release 3.0.x provides the ability to store a name with each ONS 15454 traffic card port. Right-click the port to view the name. Other port naming features include:

- **•** Node and network alarm and history panels: when an alarm affects a named port, or a circuit that traverses a named port, the port name is displayed in the alarm.
- **•** Circuit creation: if a port is named, CTC displays the port name and port number.
- **•** Node and network circuit list: if either or both circuit end points are named, CTC displays the port name and port number.
- Node provisioning: if any port is named, CTC displays the port name and the port number (panes affected include line and threshold).
- **•** Node maintenance: if any port is named, CTC displays the port name and the port number (loopback).
- **•** Node performance data: if any port is named, CTC displays the port name and port number.

#### **Search for Circuit by Name**

Release 3.0.x allows you to search for circuits by circuit name, or by a substring included in the circuit name. The substring search allows you to jump down an alphabetically sorted list of circuits to those beginning with a particular letter. Enter the circuit name (or a substring included in the name) in the Circuit Name Search dialog box and click "Find Next." You can search up or down the list of circuits. The search tool selects the circuit bearing the name you type. Once you have found the circuit, you can open it by double-clicking the selected row.

#### **Limit DCC Autodiscovery at Login**

A check box on the CTC Login dialog box allows you to limit DCC autodiscovery so you can open a single or selected group of ONS 15454s residing in a network.

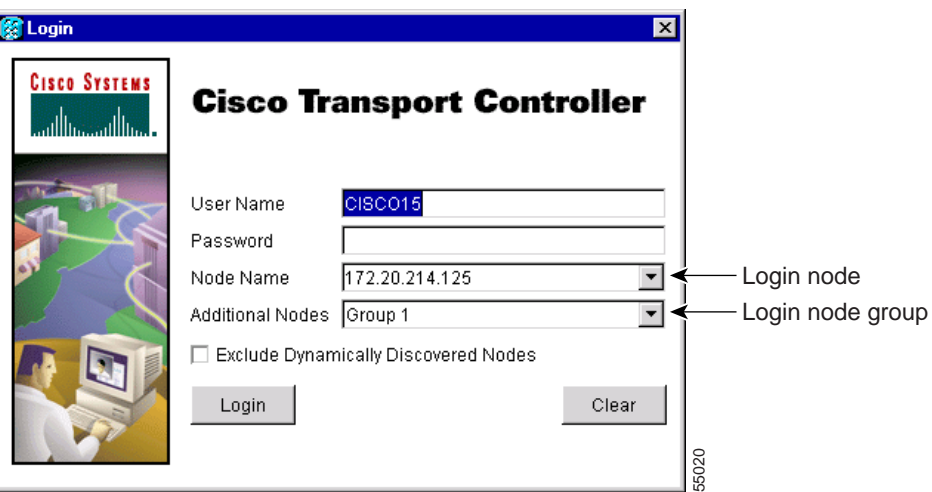

*Figure 3 Login Dialog Box*

#### **Multi-Circuit Operations**

CTC allows you to modify selector settings on a set of circuits. If you select a set of circuits and make changes to selectors, the changes are applied end-to-end along each of the selected circuits.

#### **Auto Range**

CTC also provides an auto-range feature that eliminates the need to individually build circuits of the same type. Specify the number of circuits you need, create one circuit, and CTC automatically creates additional sequential circuits.

#### **Baseline Button**

In CTC Release 3.0 and higher, the Baseline button located on the far right of the Performance Monitoring screen clears the PM count displayed in the Current column, but does not clear the PM count on the card. When the current 15-minute or 24-hour time interval passes or the screen view changes, the total number of PM counts on the card and on the screen appear in the appropriate column.

#### **Clear Button**

The Clear button located on the far right of the Performance Monitoring screen clears certain PM counts depending on the option selected. When the Clear button is clicked, three options appear in the Clear Statistics menu: Selected interfaces, All interfaces on port x, and All interfaces on card.

When you clear selected interfaces, all PM counts associated with the selected radio buttons are erased. For example, if the "15 min" and the Near End buttons are selected and you click the Clear button, all near-end PM counts in the current 15-minute interval are erased from the card and the screen display.

When you clear all interfaces on port x, all PM counts associated with all combinations of the radio buttons on the selected port are erased from the card and the screen. This means the 15-minute near-end and far-end counts and 24-hour near-end and far-end counts are cleared from the card and the screen.

When you clear all interfaces on the card, PM counts for all data and ports on all interfaces are erased from the card and the screen.

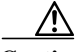

**Caution** The Clear button can mask problems if used incorrectly. This button is commonly used for testing purposes.

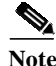

**Note** The Ethernet cards are the only cards without the Clear button option.

#### **Active/Standby Indication**

In node view, visual indication of the status (active vs. standby) of each card in an ONS 15454 node is provided. This allows you to view the status quickly, which is particularly helpful during a forced or automatic protection switch. This feature enhances (but does not replace) the current mouse roll-over indication.

#### **Filtering of Circuit View Window**

In the CTC circuit window, you can filter circuits to the current network/node/card level. This option restricts the circuits listed to only those items meeting the filter criteria and associated with the current view (for example, the circuits on the node or card being viewed).

### **CTC Preferences**

Release 3.0.x allows you to set CTC preferences from a new Preferences dialog box, shown in [Figure 4.](#page-29-0)

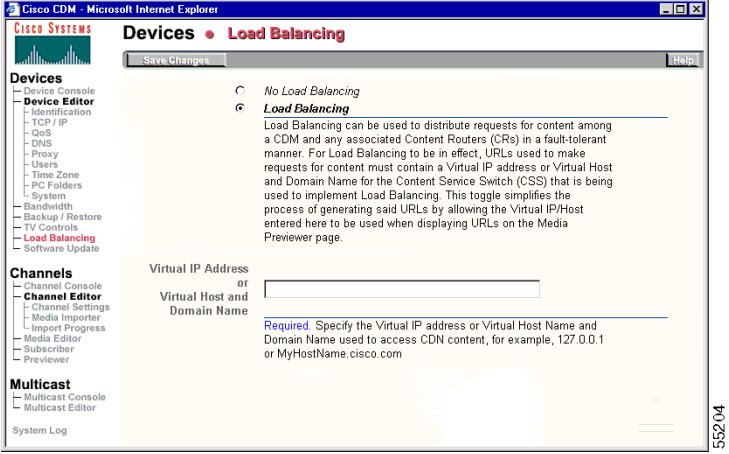

<span id="page-29-0"></span>*Figure 4 Preferences Dialog Box*

#### **Change the CTC Network Image**

The CTC Preferences dialog box allows you to change the image displayed in CTC network view. Any JPEG or GIF image accessible from a local or network drive can be used.

#### **Limit History**

The CTC Preferences dialog box allows you to modify the number of records shown in the CTC alarm history.

#### **Access Non-DCC Connected ONS 15454 Networks**

In previous CTC releases, access to non-DCC connected ONS 15454 networks required you to add the topology host IP address to the cms.ini file. In Release 3.0.x, you can add the IP address(es) for additional non-DCC connected networks to be managed by CTC. When you log into CTC, you can specify which groups you want to access.

#### **Modify Span Colors**

The CTC Preferences dialog box allows you to modify the background and foreground of active and standby spans. Span colors can be selected from color swatches on the Circuit pane of the Preferences dialog box.

#### **Firewall Access**

In Release 3.0.x, workstations can access the ONS 15454 using a firewall-compliant connection. Specify the port to connect through in the Firewall pane of the Preferences dialog box.

#### **Loopback Indication**

CTC provides a visual indication for ports, circuits, and circuit records that are involved in a loopback.

#### **AutoDelete Cleared Alarms Checkbox**

When you check AutoDelete Cleared Alarms, CTC remembers the setting between sessions.

#### **Column Sizes**

If you change the column width of table data in a CTC window, CTC will retain that width for the rest of the CTC session (unless you change it again). CTC Release 3.0.x allows the operator to save individual column widths for each type of table.

### **OSPF Support**

Open Shortest Path First (OSPF) support allows OSPF hello notifications to be exposed through the LAN interface to external routers which automatically update their static route tables. OSPF can be configured so that OSPF routes are not displayed automatically. The default setting is off (not advertising OSPF).

#### **Inhibit Switch to Protection Support**

CTC reflects protection switches issued by TL1 commands. CTC also supports Lockout inhibition when set by TL1 or CTC.

#### **Online Help**

ONS 15454 Release 3.0 documentation can be viewed in an online help window accessed through the CTC Help menu. The help is installed from the ONS 15454 Release 3.0.x software CD or the documentation CD, using the new CTC Setup Wizard. The help window includes a table of contents and an index in frames adjacent to the body text. It also provides access to PDF versions of the manuals and a search tool.

#### **GR-253 VT Renumbering**

In accordance with Telcordia GR-253 Section 6.1.2 (R6-2), VT numbering within an STS-1 uses a two-level Group number and VT number convention. Port numbers associated with VTs are shown so that you do not need to look in the documentation for this mapping.

### **SONET/SDH Combination Card**

CTC reflects each port's mode configuration (SONET/SDH) visually in inventory and card view. Each port can be set to SDH or SONET. If a port is configured as SDH, CTC prevents VT and STS-1 cross connection.

For SDH, CTC functionally provides the same operation that was supported when the units were configured for SONET services only.

Each port on all OC-12 cards (OC12 IR 1310, OC12 LR 1310, OC12 LR 1550) can be provisioned as STM-4. Each port on all OC-48 cards (OC48 IR 1310, OC48 LR 1310, OC48 LR 1550) can be provisoned as STM-16.

All CTC fault management functions are provided for these cards.

#### **Performance Management**

All CTC performance management functionality:

- **•** Provides for SDH
- **•** Reports existing PM information (SONET and Async)
- **•** Reports threshold crossing alarms

#### **Configuration Management**

- **•** CTC graphically and visually designates the SDH/SONET combo card and each port's current mode (SONET or SDH mode).
- **•** CTC supports the ability to cross connect an STM circuit to an appropriate size STS circuit (for example, STM1 to STS-3C).
- **•** CTC circuit management functionality provides for SDH circuits.
- **•** To provision an SDH circuit, an appropriate STS-N circuit is defined. The section and line information on the inbound signal will be terminated. The STS-N carries the SDH path information and SDH payload. At the SDH handoff, SDH section and line header information is reintroduced so that an SDH signal departs.

#### **Node Diversity**

Release 3.0.x supports node diversity as an option during automated circuit provisioning across UPSR segments in a mesh (PPMN) network. This option does not apply to 1:1, unprotected, and BLSR portions of the network. Node diversity means that, except for the source and destination, the circuit's working and protect paths do not traverse any of the same nodes. This feature ensures that the failure of a single node will not eliminate the benefit of SONET protection.

#### **DHCP Pass-through Support**

Release 3.0.x allows Dynamic Host Configuration Protocol (DHCP) requests/responses to traverse the ONS 15454 network. This allows craft PCs to request and receive appropriate IP addresses. In addition, the combination of DHCP pass-through and Proxy ARP allows the craft PC to work without any ONS 15454 or PC configuration in most subnetting environments. With the static route support introduced in Release 2.1, the craft PC can work with an ONS 15454 even when multiple nodes on the same DCC share a subnet and other crafts are connected. DHCP pass-through support includes support for User Datagram Protocol (UDP) and listening on Port 67 (the standard BOOTP/DHCP port). DHCP pass-through is configured as "on" or "off" in CTC; the default is "off."

#### **Lamp Test**

You can activate ONS 15454 lamp tests from CTC. When the test is invoked, all ONS 15454 LEDs illuminate at the same time for 10 seconds. Bicolored LEDs cycle from green to yellow.

#### **Improved Management Routing**

The following improvements have been made to management routing:

- **•** Route advertisement over LAN interface: the surface mechanism (OSPF) eliminates the need to add to static route tables in an affiliate router when a Cisco ONS ring is deployed. Only the node IP address is sent to external systems via OSPF; IP addresses on cards are not sent. You can configure OSPF so that node IPs are not sent. The default configuration is off (not advertising OSPF).
- **•** Craft attachment: Craft attachment and management of all nodes on a DCC (regardless of subnetting) without the addition of static routes to the craft PC is now possible. Proxy ARP or a similar mechanism over a LAN interface is supported to provide this capability. Multiple craft attachments to the same DCC can occur at the same time.
- **•** Route learning and aging support: redundant physical connections to an ONS 15454 ring are supported, including rerouting messages through an alternate route and/or an alternate ONS 15454 gateway. Nodes can reroute messages (including the primary and secondary gateway nodes). This feature is not affected by subnet configuration (all nodes on one subnet, all nodes on different subnets, or any combination).

### **Improved GUI on Circuit Creation Wizard**

A panel was added to the Circuit Creation Wizard to record entries from previous pages. This panel is visible during the selection process and displays user selections.

#### **Network Topology Map**

In Release 3.0.x, you can use a Zoom command to change the network topology map display:

- **•** You can store a preferred zoom configuration as the default map view.
- When you zoom in or out, nodes are repositioned so that DCC spans do not overlap. DCCs are clearly delineated while nodes retain their geographic positions (as placed by the user or longitude/latitude coordinates).
- **•** With zooming, it is possible to see and select one of up to ten DCC spans.
- The size of the ONS 15454 icon has been reduced to allow for more nodes in a view.

### **Common Security Profiles**

CTC allows user security information (userid, password, permissions) to be shared across the nodes it manages:

- **•** You can set SNMP community strings and access privileges.
- **•** You can perform user management operations (such as creating a user or changing a password) at the network level. When a change is made on this screen, it applies to all CTC-managed nodes.

#### **Multiple Circuit Creation**

You can define multiple circuits between the same nodes in one easy step using the Number of Circuits field in the Circuit Provisioning Wizard.

#### **CTC Managed Software Download**

CTC Managed Software Download allows you to download CTC software to multiple nodes serially and in parallel.

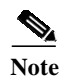

**Note** Cisco advises that you limit concurrent software downloads to 3 nodes at once.

#### **Directional Arrows on Circuit Maps**

Arrowheads have been added to circuit lines displayed on the circuit map to distinguish unidirectional and bidirectional circuits.

## **TL1**

### <span id="page-33-0"></span>**CTAGs**

In accordance with Telcordia GR-831, all TL1 commands must include a CTAG. Commands without CTAGs will be rejected by TL1 with the error Invalid Correlation Tag (IICT).

#### <span id="page-33-1"></span>**Password Enforcement**

In accordance with Telcordia GR-815, TL1 functionality for Release 3.0.2 enforces password complexity as follows.

ONS 15454 TL1 enforces password complexity for TL1 and users. This rule only applies for new or changed passwords after Release 3.0.2 is installed; existing passwords do not need to be changed. A new password must have at least 1 numeric character (0 to 9) and at least one special character from the character set {plus-sign (+), pound-sign (#), percent-sign (%)}.

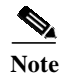

Note See the ["DDTS # CSCdv62990" section on page 12](#page-11-1) for a CTC caveat to these rules.

### **Test Access**

TL1 Test Access enables you to monitor and test circuits. Commands to connect, disconnect and change the test access (TACC) and test access connections have been added to TL1 for Release 3.0. Refer to the *TL1 Command Guide, Release 3.0* for more information.

#### **Gateway Network Element Topology**

TL1 Gateway enables you to issue TL1 commands to multiple nodes using a single connection. Any node can serve as a Gateway Network Element (GNE), End-Point Network Element (ENE), or Intermediate Network Element (INE). A node becomes a GNE when a TL1 user connects to it and enters a command destined for another node. An ENE is an end node because it processes a TL1 command that is passed to it from another node. An INE is an intermediate node because of topology; it has no special hardware, software, or provisioning.

The GNE Session is the connection that multiplexes TL1 messages between the OSS/craftsperson and the GNE. The GNE demulitplexes incoming OSS TL1 commands and forwards them to the remote ENE. The GNE also multiplexes incoming responses and autonomous messages to the GNE Session. The ENE Session is the connection that exchanges messages between the GNE and the remote ENE.

L

Each GNE can support six (5+1) concurrent gateway communication sessions (connections from an OS to the GNE). Five of these sessions are via the LAN (wire-wrap, active TCC+ LAN port, or DCC) and the sixth session is reserved for the active TCC+ serial port.

### **New AIDs**

TL1 supports the following new AIDs as of Release 3.0.

- **•** BLSR
- **•** ALL (added to the VT1\_5 AID table)

#### **Parameter Value Changes**

TL1 supports the following parameter value changes as of Release 3.0.

- **•** TMPER input/output value changed from 15MIN to 15-MIN
- **•** SENDDONOTUSE changed to SENDDUS
- **•** BLSR\_MODE (new parameter)
- **•** BLSR\_TYPE (new parameter)
- **•** MOD-TACC
- **•** TACC-MODE

#### **New Conditions**

TL1 supports the following new conditions as of Release 3.0.

- **•** NHSWPR Inhibit switch to protect request on equipment
- **•** NHSWWKG Inhibit switch to working request on equipment

The following new BER alarm conditions have been added:

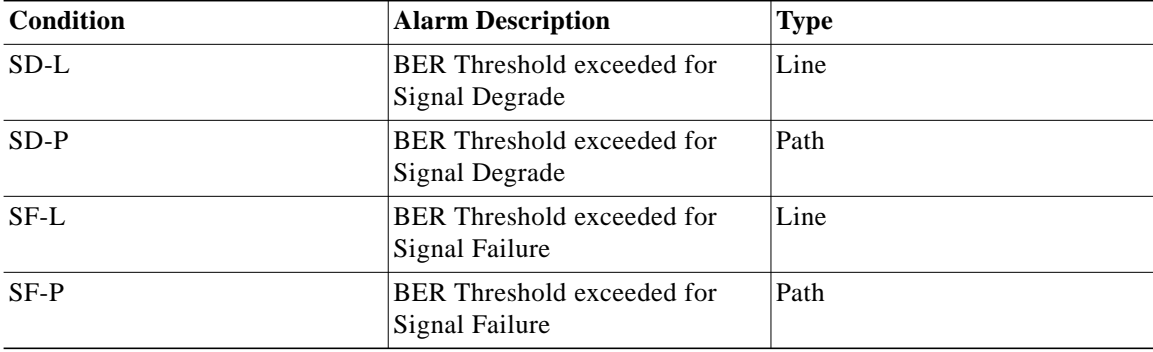

### **Conditions Replaced in Release 3.0**

The SWFTDWN condition has been changed to SFTWDOWN.

П

## **Release 2.2.1 TL1 Commands Replaced in Release 3.0**

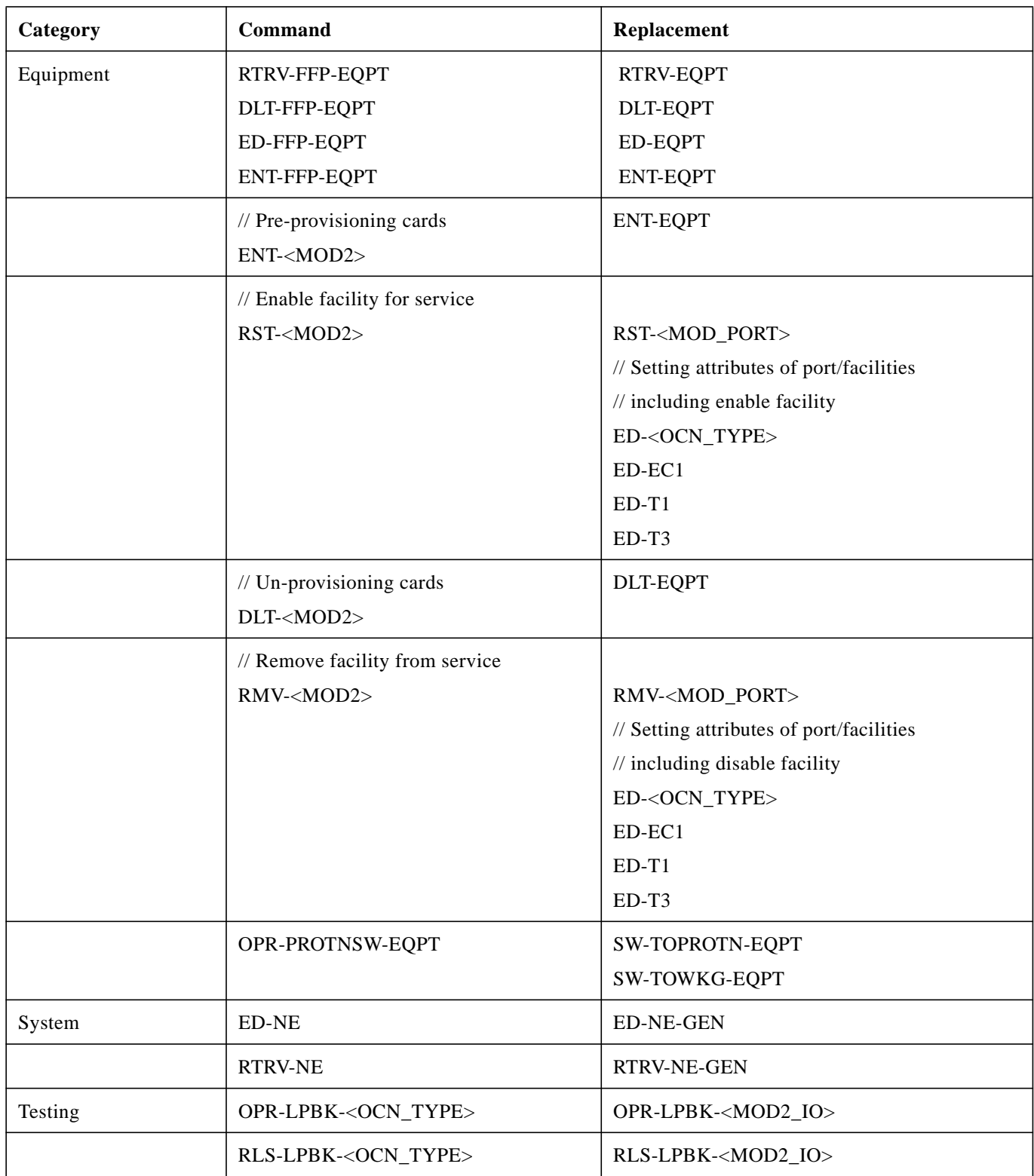

a s

 $\mathbf l$ 

E

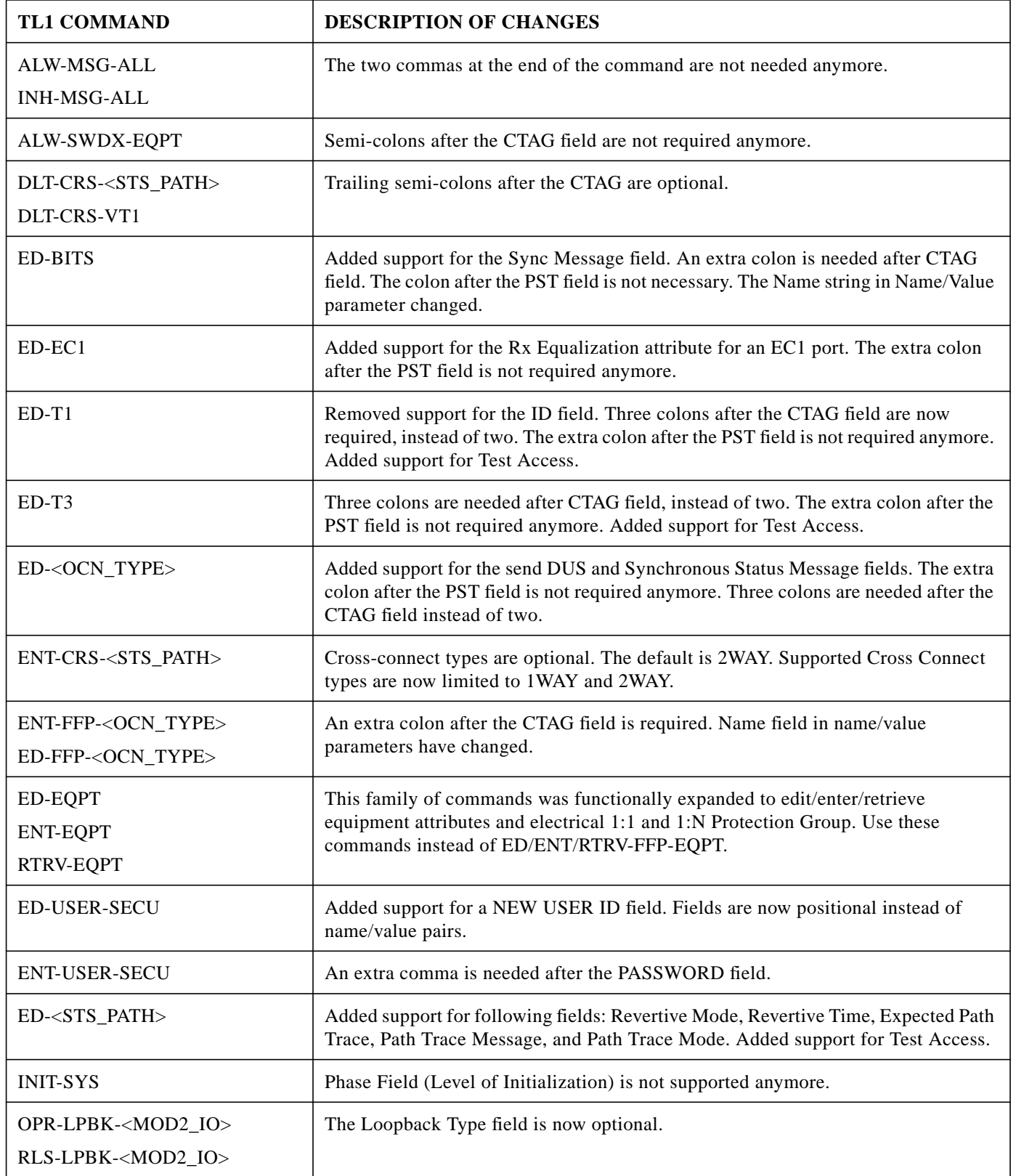

## **Release 2.2.1 TL1 Commands Changed in Release 3.0**

 $\blacksquare$ 

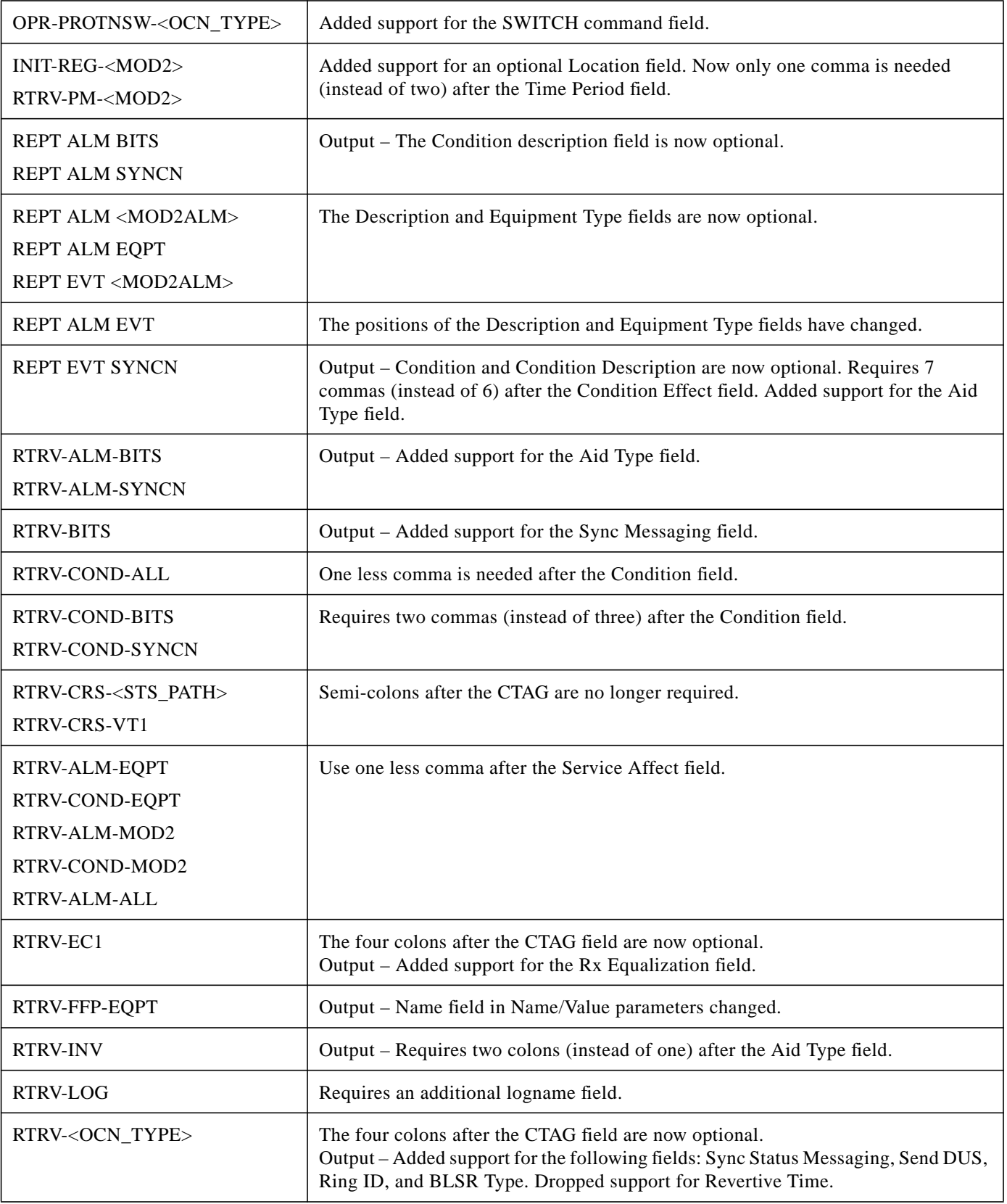

П

 $\overline{\mathsf{I}}$ 

T

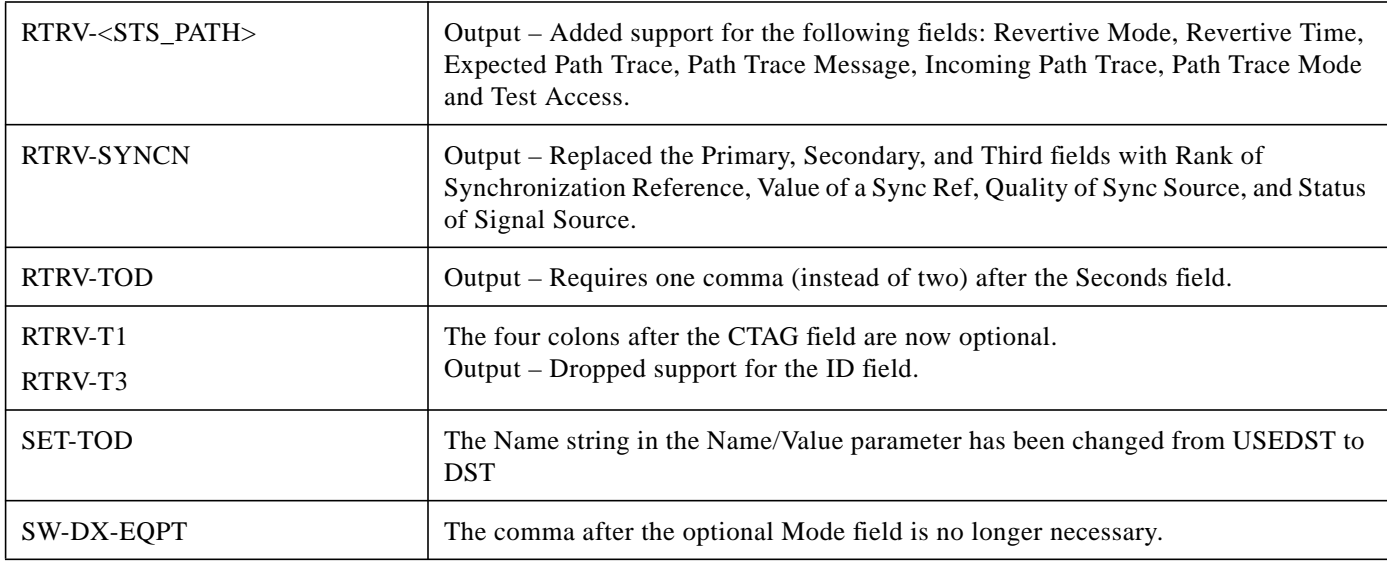

### **TL1 Commands New in Release 3.0**

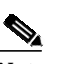

Note Refer to the TL1 Command Guide for new command descriptions.

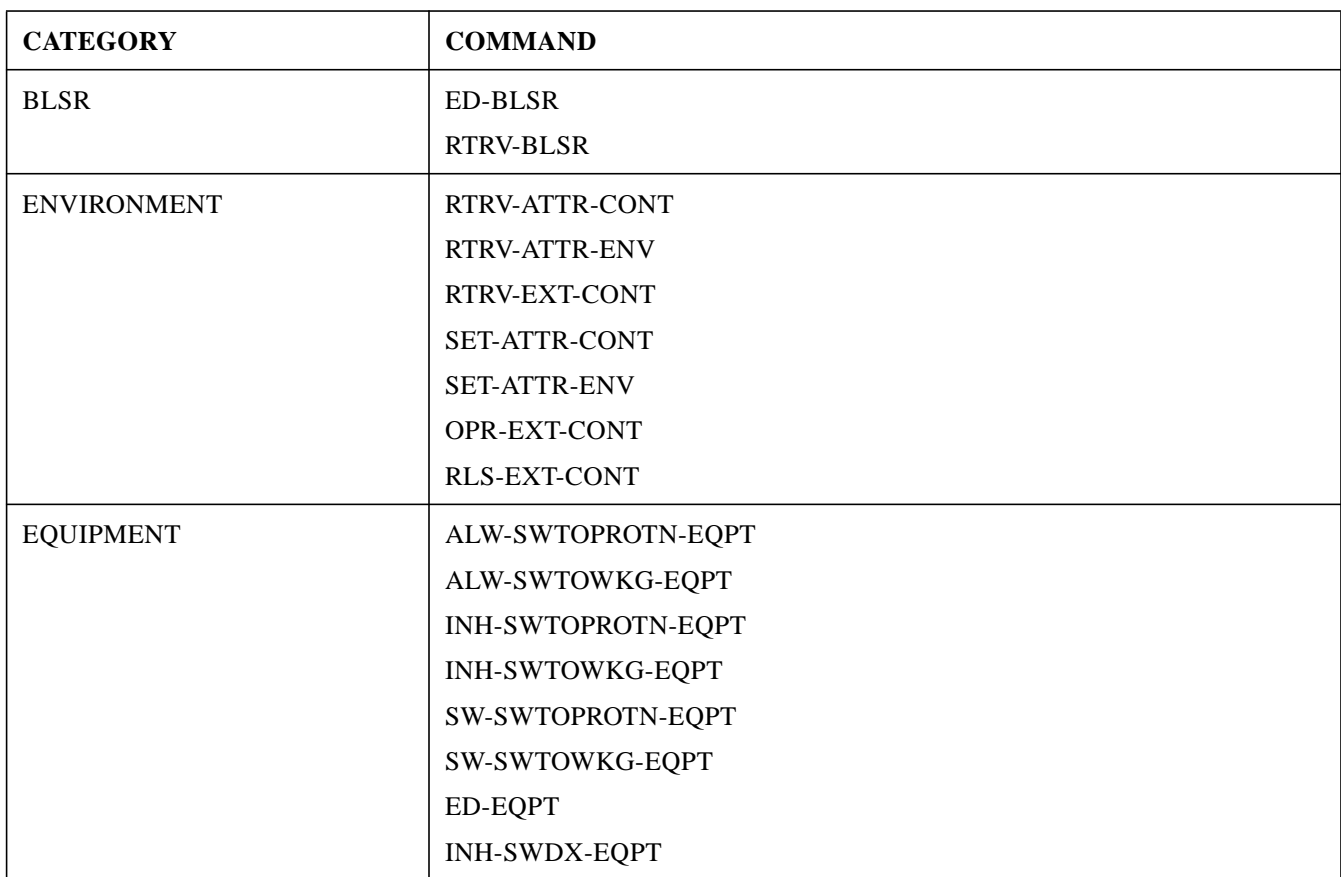

 $\blacksquare$ 

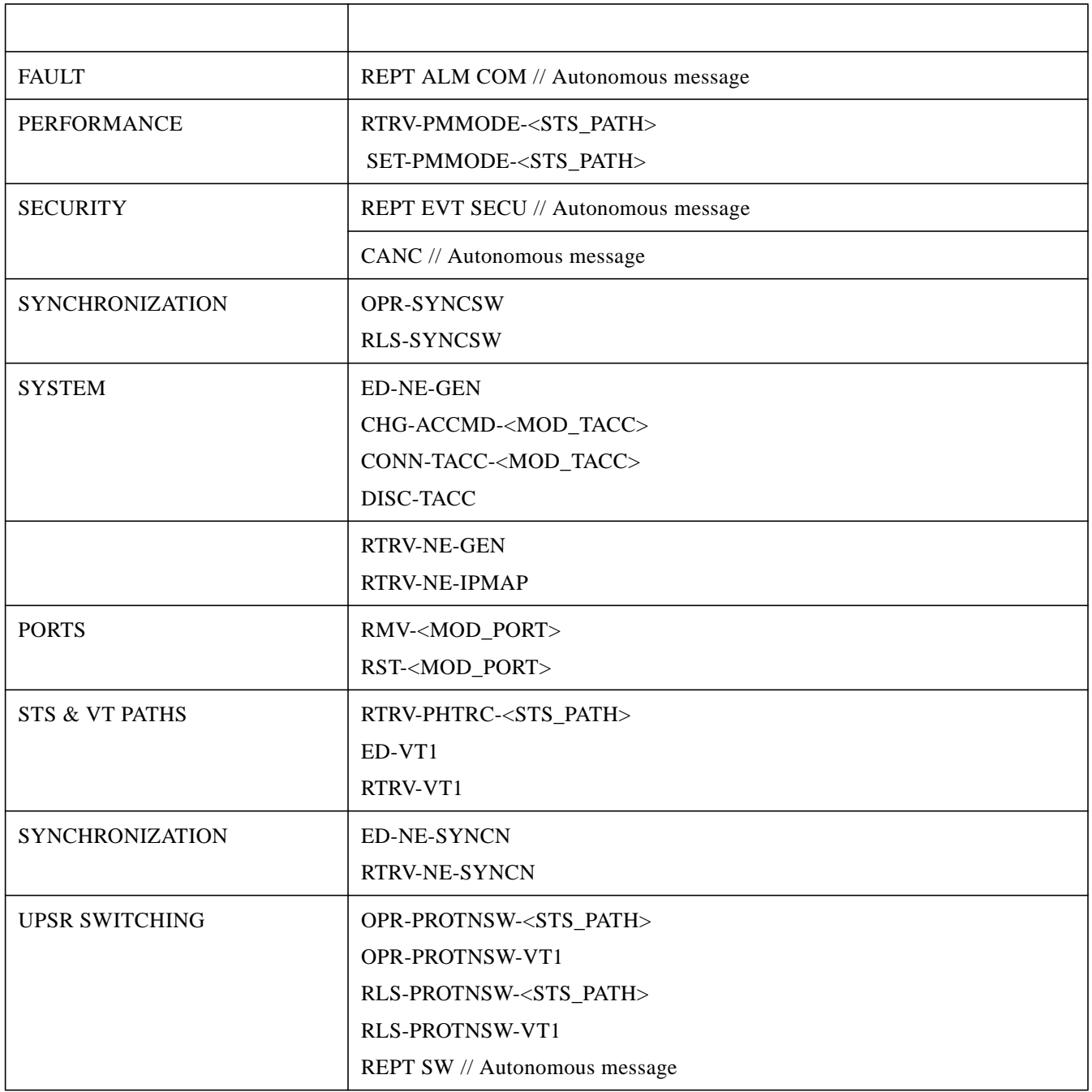

П

 $\overline{\mathsf{I}}$ 

# <span id="page-40-0"></span>**Related Documentation**

- **•** *Cisco ONS 15454 Installation and Operations Guide, Release 3.0*
- **•** *Cisco ONS 15454 Troubleshooting and Reference Guide, Release 3.0*
- **•** *Cisco ONS 15454 TL1 Command Guide, Release 3.0*
- **•** *Cisco ONS 15454 Product Overview, Release 3.0*
- **•** *Release Notes for the Cisco ONS 15454*, Release 3.0

# <span id="page-40-1"></span>**Obtaining Documentation**

The following sections provide sources for obtaining documentation from Cisco Systems.

### **World Wide Web**

You can access the most current Cisco documentation on the World Wide Web at the following sites:

- **•** <http://www.cisco.com>
- **•** <http://www-china.cisco.com>
- **•** <http://www-europe.cisco.com>

### **Optical Networking Product Documentation CD-ROM**

Optical networking-related documentation, including the *Cisco ONS 15454 Release Notes*, is available in a CD-ROM package that ships with your product. The Optical Networking Product Documentation CD-ROM, a member of the Cisco Connection Family, is updated as required. Therefore, it might be more current than printed documentation. To order additional copies of the Optical Networking Product Documentation CD-ROM, contact your local sales representative or call customer service. The CD-ROM package is available as a single package or as an annual subscription. You can also access Cisco documentation on the World Wide Web at http://www.cisco.com, http://www-china.cisco.com, or http://www.europe.cisco.com.

### **Ordering Documentation**

Cisco documentation is available in the following ways:

**•** Registered Cisco Direct Customers can order Cisco Product documentation, including the Optical Networking Product CD-ROM from the Networking Products MarketPlace:

[http://www.cisco.com/cgi-bin/order/order\\_root.pl](http://www.cisco.com/cgi-bin/order/order_root.pl)

**•** Nonregistered Cisco.com users can order documentation through a local account representative by calling Cisco corporate headquarters (California, USA) at 408 526-7208 or, in North America, by calling 800 553-NETS(6387).

### **Documentation Feedback**

If you are reading Cisco product documentation on the World Wide Web, you can submit technical comments electronically. Click **Feedback** in the toolbar and select **Documentation**. After you complete the form, click **Submit** to send it to Cisco.

You can e-mail your comments to bug-doc@cisco.com.

To submit your comments by mail, use the response card behind the front cover of your document, or write to the following address:

Attn Document Resource Connection Cisco Systems, Inc. 170 West Tasman Drive San Jose, CA 95134-9883

We appreciate your comments.

# <span id="page-41-0"></span>**Obtaining Technical Assistance**

Cisco provides Cisco.com as a starting point for all technical assistance. Customers and partners can obtain documentation, troubleshooting tips, and sample configurations from online tools. For Cisco.com registered users, additional troubleshooting tools are available from the TAC website.

### **Cisco.com**

Cisco.com is the foundation of a suite of interactive, networked services that provides immediate, open access to Cisco information and resources at anytime, from anywhere in the world. This highly integrated Internet application is a powerful, easy-to-use tool for doing business with Cisco.

Cisco.com provides a broad range of features and services to help customers and partners streamline business processes and improve productivity. Through Cisco.com, you can find information about Cisco and our networking solutions, services, and programs. In addition, you can resolve technical issues with online technical support, download and test software packages, and order Cisco learning materials and merchandise. Valuable online skill assessment, training, and certification programs are also available.

Customers and partners can self-register on Cisco.com to obtain additional personalized information and services. Registered users can order products, check on the status of an order, access technical support, and view benefits specific to their relationships with Cisco.

To access Cisco.com, go to the following website:

<http://www.cisco.com>

## **Technical Assistance Center**

The Cisco TAC website is available to all customers who need technical assistance with a Cisco product or technology that is under warranty or covered by a maintenance contract.

#### **Contacting TAC by Using the Cisco TAC Website**

If you have a priority level 3 (P3) or priority level 4 (P4) problem, contact TAC by going to the TAC website:

<http://www.cisco.com/tac>

P3 and P4 level problems are defined as follows:

- **•** P3—Your network performance is degraded. Network functionality is noticeably impaired, but most business operations continue.
- **•** P4—You need information or assistance on Cisco product capabilities, product installation, or basic product configuration.

In each of the above cases, use the Cisco TAC website to quickly find answers to your questions.

To register for Cisco.com, go to the following website:

<http://www.cisco.com/register/>

If you cannot resolve your technical issue by using the TAC online resources, Cisco.com registered users can open a case online by using the TAC Case Open tool at the following website:

<http://www.cisco.com/tac/caseopen>

#### **Contacting TAC by Telephone**

If you have a priority level 1 (P1) or priority level 2 (P2) problem, contact TAC by telephone and immediately open a case. To obtain a directory of toll-free numbers for your country, go to the following website:

<http://www.cisco.com/warp/public/687/Directory/DirTAC.shtml>

P1 and P2 level problems are defined as follows:

- **•** P1—Your production network is down, causing a critical impact to business operations if service is not restored quickly. No workaround is available.
- **•** P2—Your production network is severely degraded, affecting significant aspects of your business operations. No workaround is available.

All other trademarks mentioned in this document or Web site are the property of their respective owners. The use of the word partner does not imply a partnership relationship between Cisco and any other company. (0108R)

Copyright © 2001, Cisco Systems, Inc. All rights reserved.

This document is to be used in conjunction with the Cisco ONS 15454 User Documentation.

AccessPath, AtmDirector, Browse with Me, CCIP, CCSI, CD-PAC, *CiscoLink*, the Cisco *Powered* Network logo, Cisco Systems Networking Academy, the Cisco Systems Networking Academy logo, Fast Step, Follow Me Browsing, FormShare, FrameShare, GigaStack, IGX, Internet Quotient, IP/VC, iQ Breakthrough, iQ Expertise, iQ FastTrack, the iQ Logo, iQ Net Readiness Scorecard, MGX, the Networkers logo, *Packet*, RateMUX, ScriptBuilder, ScriptShare, SlideCast, SMARTnet, TransPath, Unity, Voice LAN, Wavelength Router, and WebViewer are trademarks of Cisco Systems, Inc.; Changing the Way We Work, Live, Play, and Learn, Discover All That's Possible, and Empowering the Internet Generation, are service marks of Cisco Systems, Inc.; and Aironet, ASIST, BPX, Catalyst, CCDA, CCDP, CCIE, CCNA, CCNP, Cisco, the Cisco Certified Internetwork Expert logo, Cisco IOS, the Cisco IOS logo, Cisco Press, Cisco Systems, Cisco Systems Capital, the Cisco Systems logo, Enterprise/Solver, EtherChannel, EtherSwitch, FastHub, FastSwitch, IOS, IP/TV, LightStream, MICA, Network Registrar, PIX, Post-Routing, Pre-Routing, Registrar, StrataView Plus, Stratm, SwitchProbe, TeleRouter, and VCO are registered trademarks of Cisco Systems, Inc. and/or its affiliates in the U.S. and certain other countries.

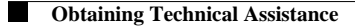

 $\overline{\mathsf{I}}$